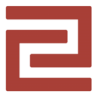

## Membres de l'EPCC

## Comment vous connecter au portail de services ?

Ce guide s'applique au portal de services (www.campus‐condorect.fr) ainsi qu'à toutes les services accessibles via *l'authentification unique* (Seafile, ADE, etc.)

Cliquez sur le bouton Connexion en haut à droite

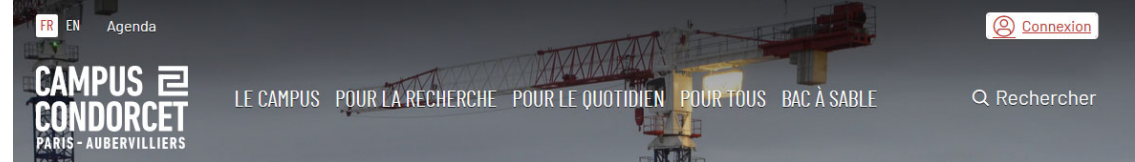

Cliquez **IMPERATIVEMENT** sur le deuxième onglet **COMPTE LOCAL**

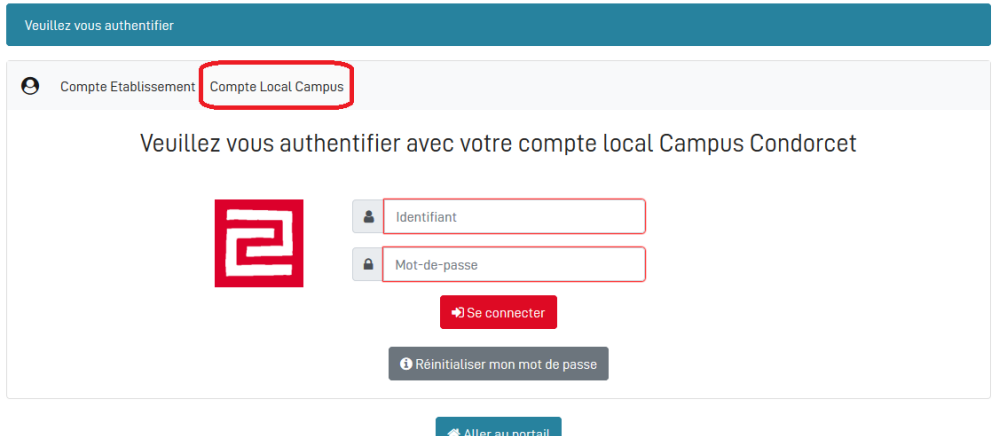

Saisissez vos identifiants de connexion sous la forme suivante :

prenom.nom

- motdepasse
- Puis sur le bouton Se connecter

Veuillez vous authentifier avec votre compte local Campus Condorcet

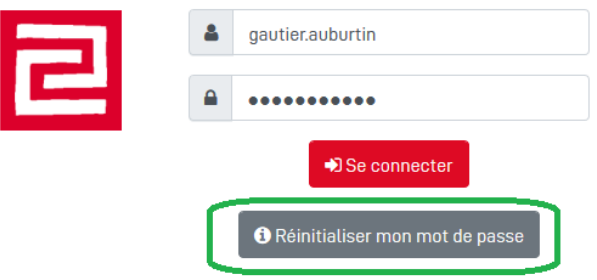

Nota : si vous avez oublié votre mot de passe, vous pouvez le réinitialiser en cliquant sur le bouton Réinitialiser mon mot de passe. Vous devrez indiquer votre adresse courriel et être déjà connecté à votre messagerie.